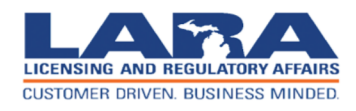

## **Bureau of Medical Marihuana Regulation**

MEDICAL MARIHUANA FACILITY LICENSE ONLINE **APPLICATION** 

**DEMO SUMMARY** 

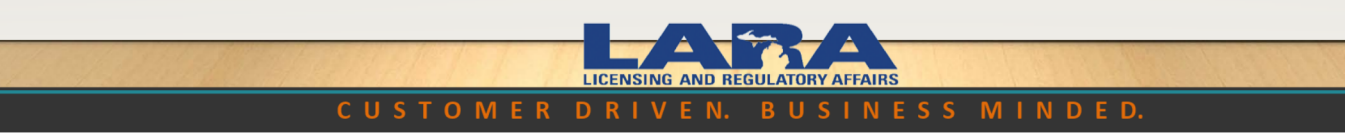

### Creating a User Profile

Click "Register Now" to create online profile for application  $\blacksquare$ completion

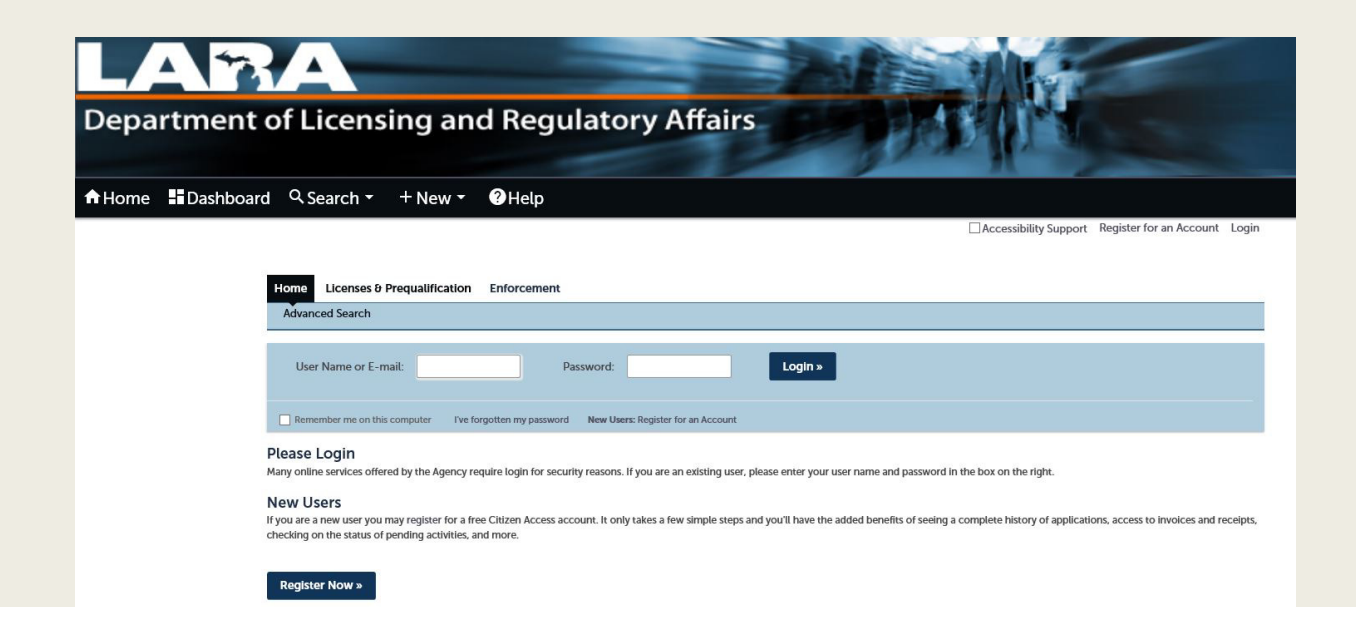

## Creating a User Profile

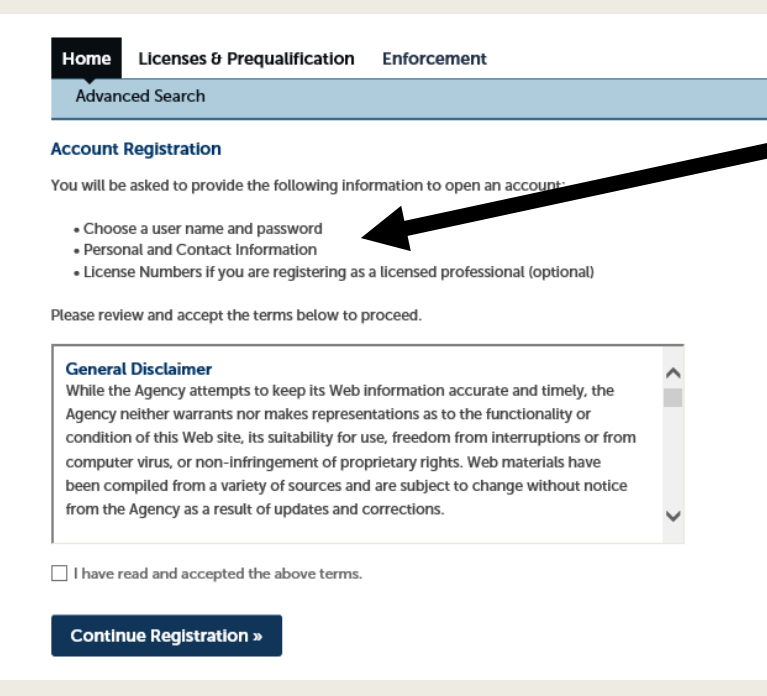

- You will also need to  $\blacksquare$ create a security question and answer
- Make sure to save Ē. your information for future login use

#### User Profile & Business Contact Information

- Anyone can create an online account
- You will be able to select whether  $\blacksquare$ the account is for an individual or an organization
- Information Required:  $\blacksquare$ 
	- Business/Individual Name
	- Valid Email Address
	- Valid Mailing Address

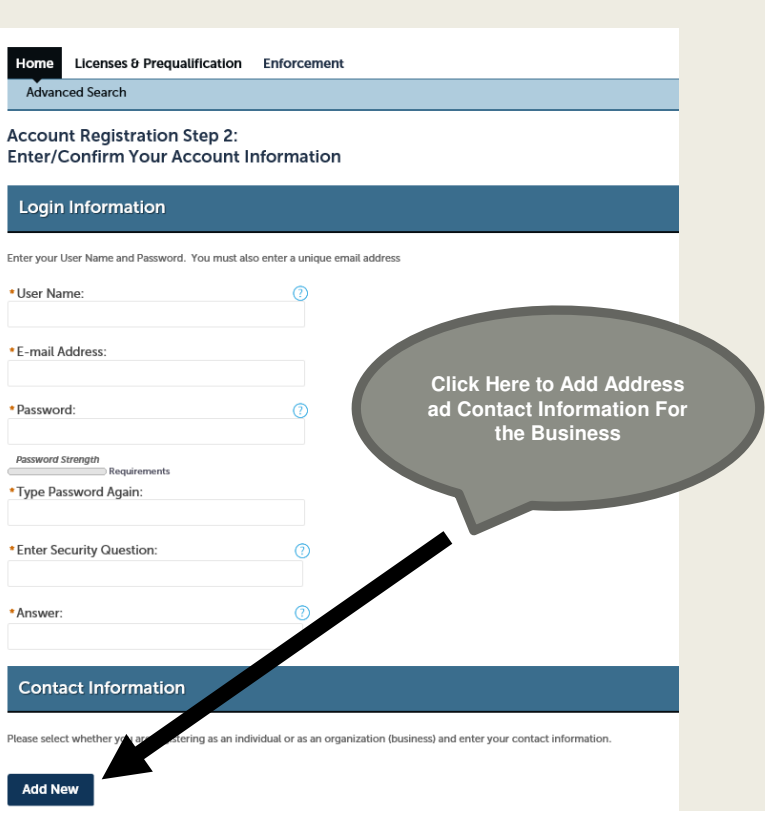

#### Login & Create Application

- Once logged in, click on the "Apply for License or Prequalification" Tab  $\blacksquare$
- Read General Disclaimer, check the box, continueП

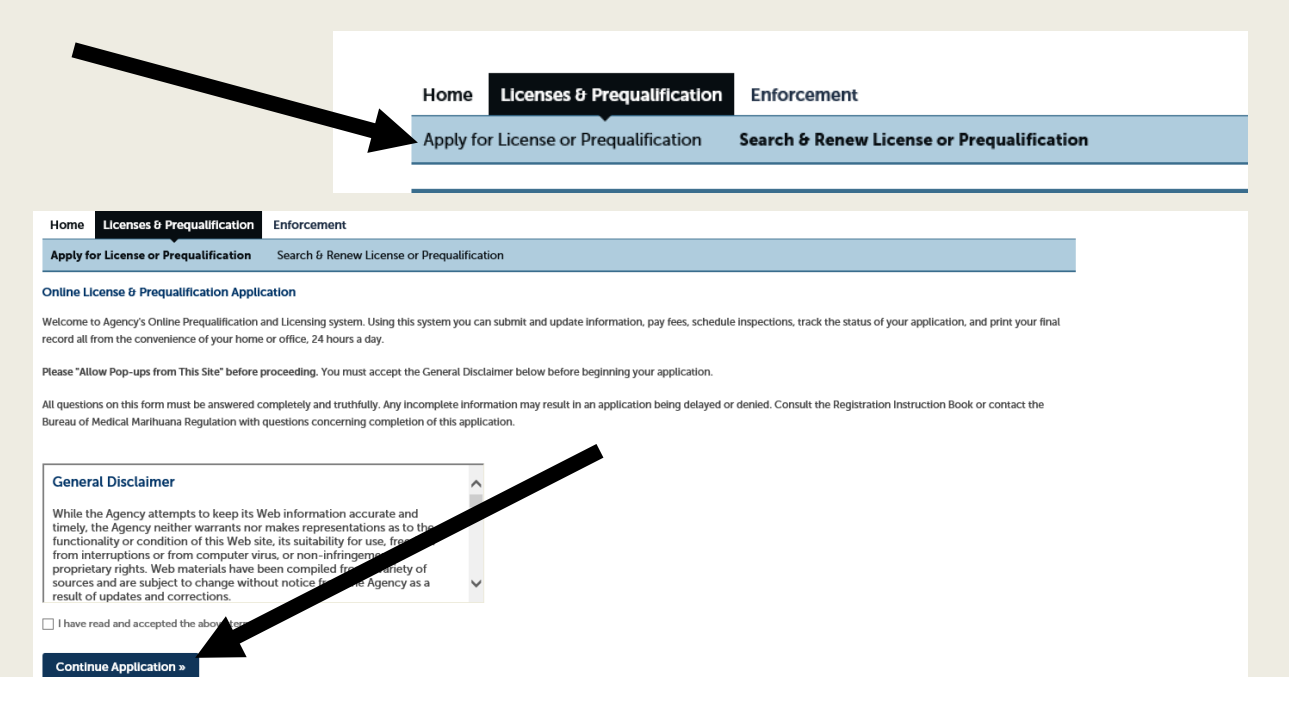

### Online Application Process

- Application Process has 2 steps п
- Can submit both steps at same time г
- Start with prequalification application, then complete step two (business/location specific information п required for this step)

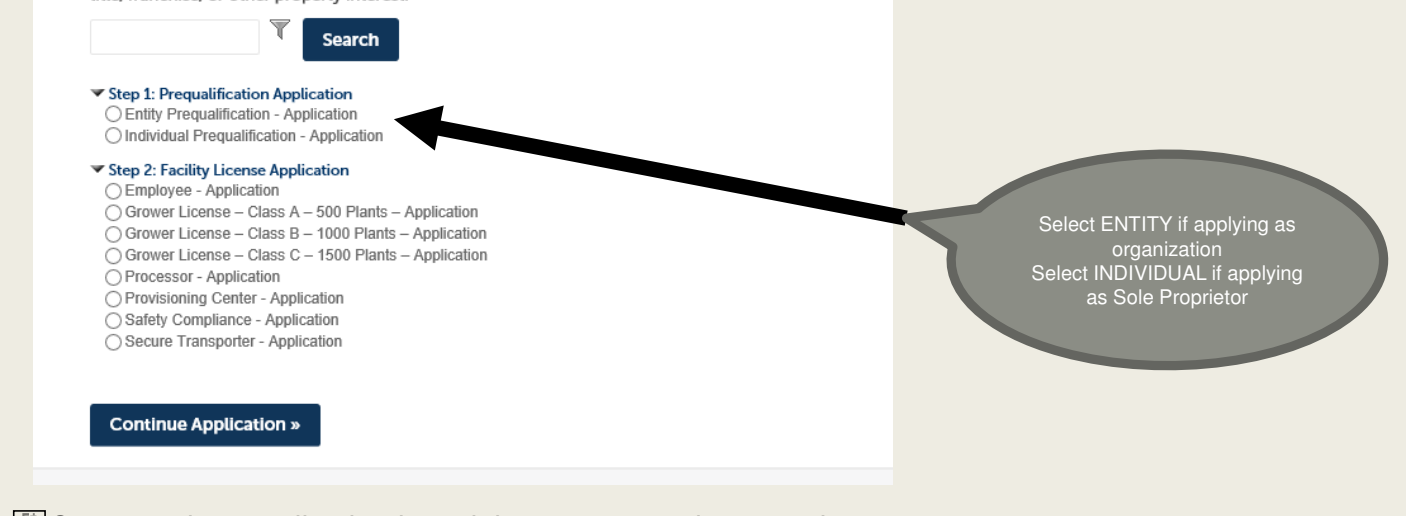

EDCan complete application in 1 sitting or save and resume later

## Person Completing Online Form

- Contact information for the person completing this online application  $\blacksquare$
- Attorneys, CPAs, or other representatives П
- If none of the above apply, the principal person of contact for the applicant $\Box$

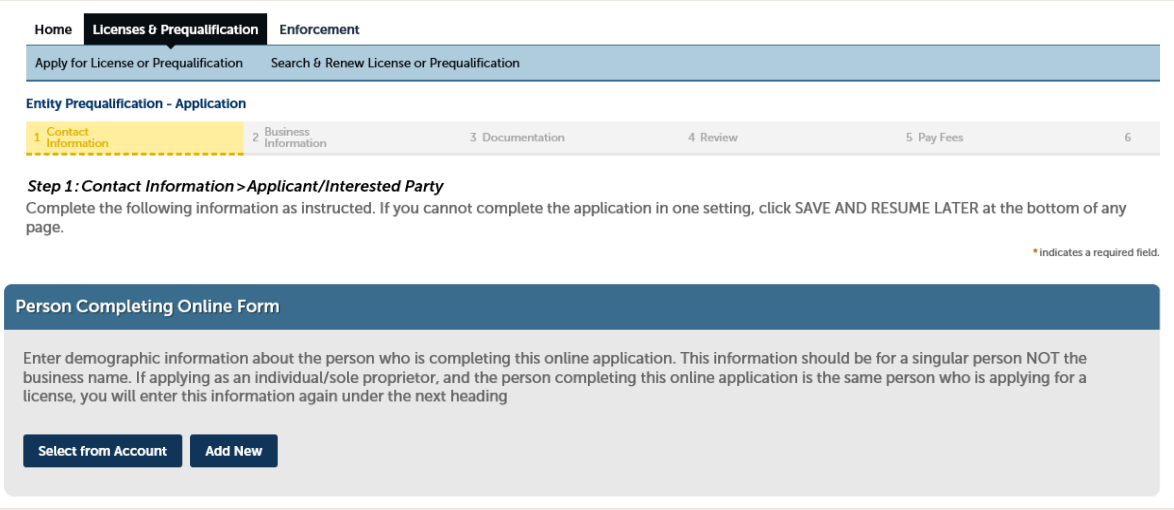

## Registered Entity or Individual

- Demographic information about applicant (person or business seeking a  $\blacksquare$ license)
	- Name, FEIN/SSN, DOB, DBA Name, Address, Phone,

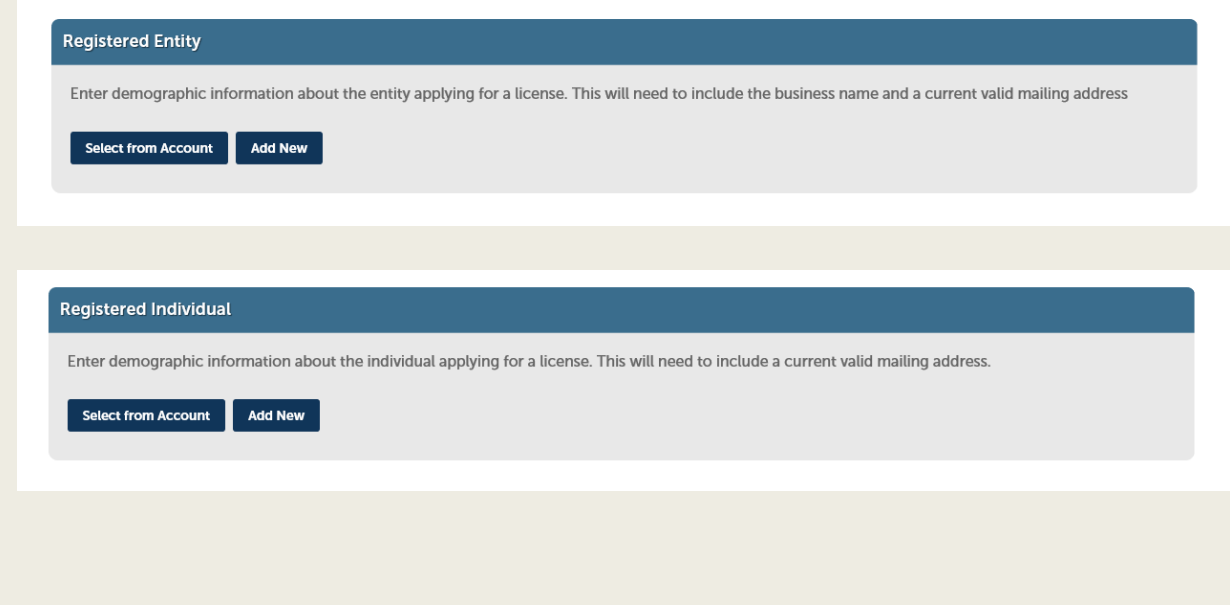

#### Interested Parties & Affiliates Information

All Interested Parties/Affiliates as highlighted in the Medical Marihuana Facilities Licensing Act (MMFLA), 2016 P.A. 281, are subjected to full disclosure\*\* and must complete the prequalification application online or complete the paper form

#### **Interested Parties And Affiliates**

- Enter demographic information for each person or entity that has an interest in this application. This includes, but is not limited to:
- Any business that is directly or indirectly involved in growing, processing, testing, transporting, or sale of marihuana.
- Partnerships-All Partners and Their Spouses.
- LLCs-All Members and Their Spouses Corporations-All Corporate Officers (or equivalent) and Their Spouses All Stockholders and Their Spouses.

Any applicant that receives or has the right to receive a percentage of gross or net profit during any or all of the fiscal or calendar year Any person that receives or has the right to receive a percentage of gross or net profit during any or all of the fiscal or calendar year.

- All individuals with membership or shareholder rights under the articles of incorporation or bylaws and their spouses.
- All entities with membership or shareholder rights under the articles of incorporation or bylaws and their spouses.
- Any domestic or foreign investors.

Interested parties ARE NOT a Person/Entity receiving reasonable rent payments on a fixed basis under a bona fide lease or rental obligation, unless the lessor<br>or property manager exercises control over or participates in t written incentive/bonus program that is not out of the ordinary for the services rendered.

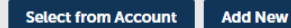

\*\*Full disclosure means undergoing the full background investigation and financial background investigation

## Disclosure Questions and Information

**Answer the questions as they apply to the applicant (person/business seeking** license)

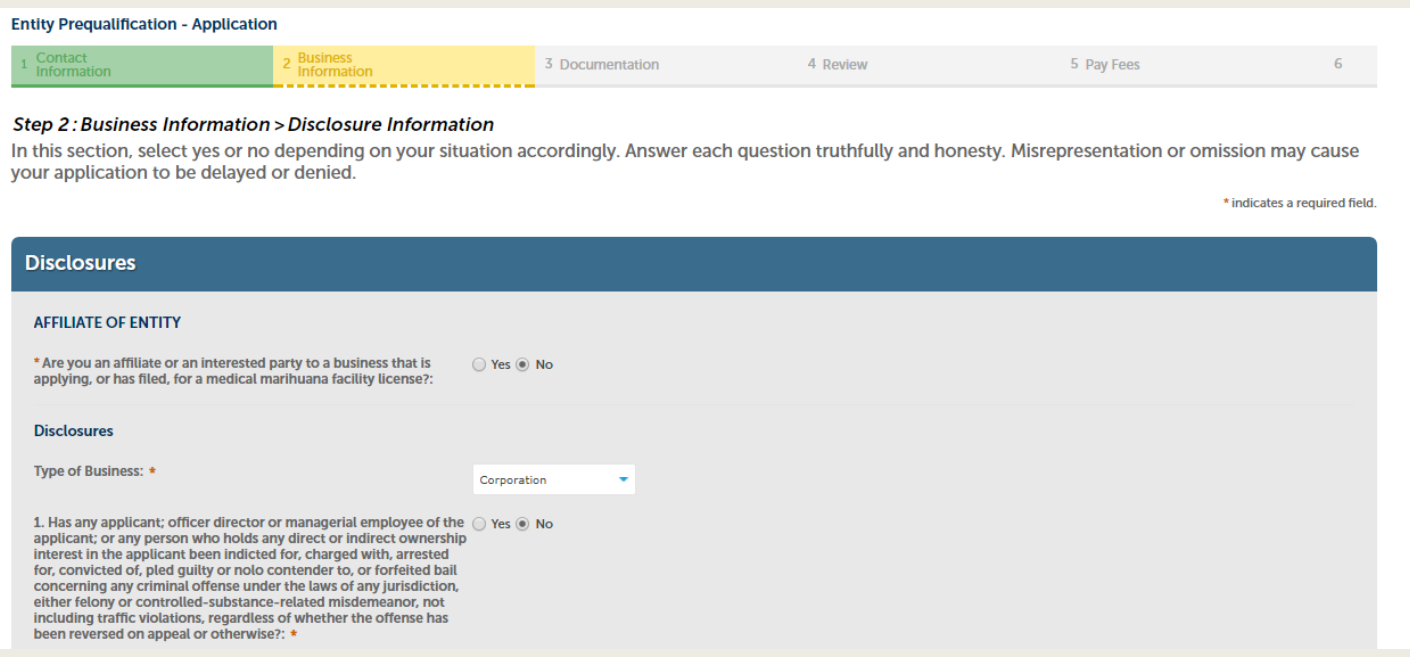

## Supporting Documentation

Reference the Document Checklist п (http://www.michigan.gov/documents/lara/MMFL\_Document\_Checklist\_\_603945\_7.pdf)

#### Attach required and applicable documents to document portal $\blacksquare$

#### Step 3: Documentation > Supporting Documentation

It is recommended that you save the application if you need to return to this section later.

In this section you will need to upload supporting documentation. Any information not submitted along with this application, may cause your application<br>processing to be delayed or your application denied. Documents require

\*indicates a required field.

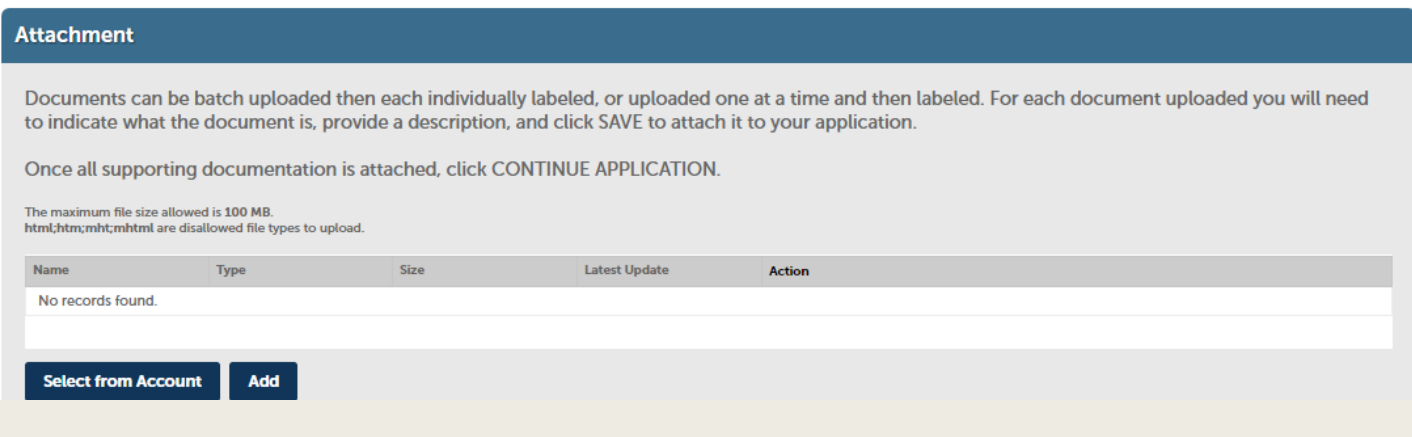

#### **Review**

- On Review page, review all information entered into application for completeness and accuracy
- Read certifying statement, check box, continue. $\blacksquare$

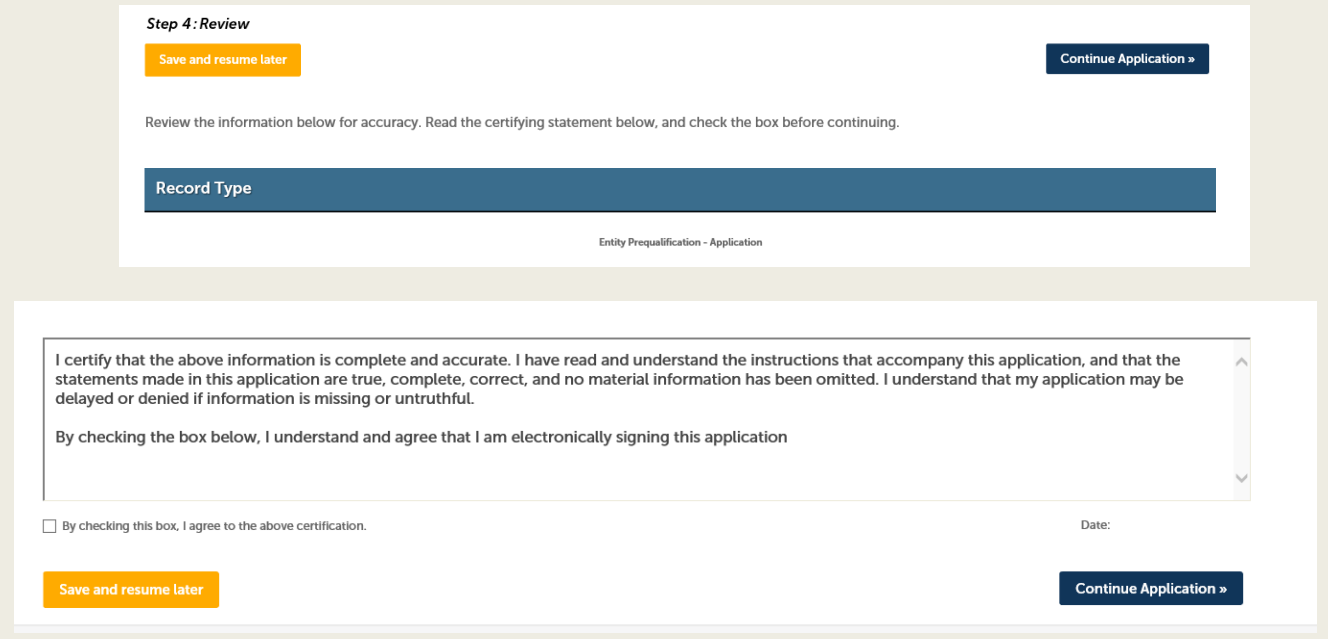

### Payment

- Via web portal  $\blacksquare$
- In person  $\blacksquare$
- By Mail  $\blacksquare$
- You can submit the application without payment on the web portal to allow in  $\blacksquare$ person or mailed payment

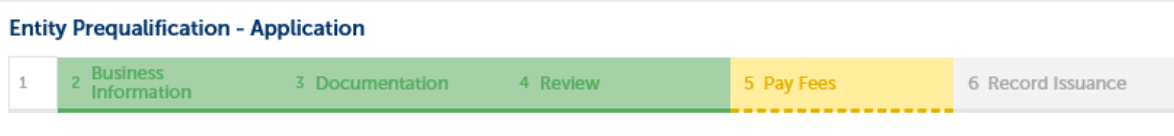

#### Step 5: Pay Fees

Listed below are the license application fees based upon the information you've entered.

At this time you may choose to submit the required application fee. You may also submit your application without the fee by clicking CHECK OUT below.

## **Submission**

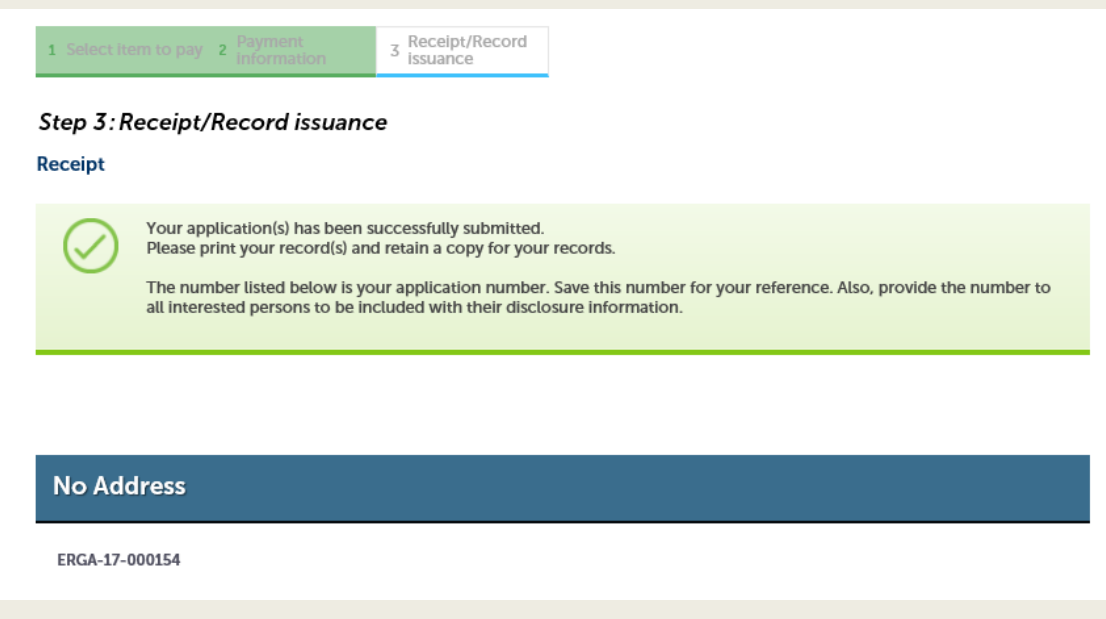

# Facility License Application

- Prequalification is completed  $\blacksquare$
- Business location and municipality information is determined П
- Complete Facility License Application for each license type sought П
	- Need a license application for each license desired, but the applicant only needs one prequalification application for itself.

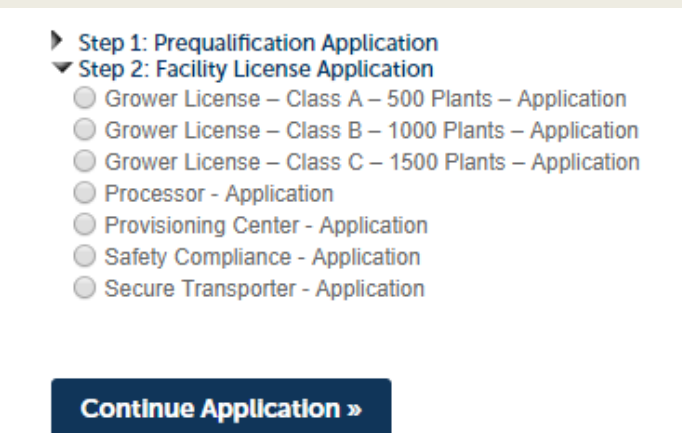

# Post Submission Communication

- My Records Tab п
- View application Number П
- Updated status column and additional information П

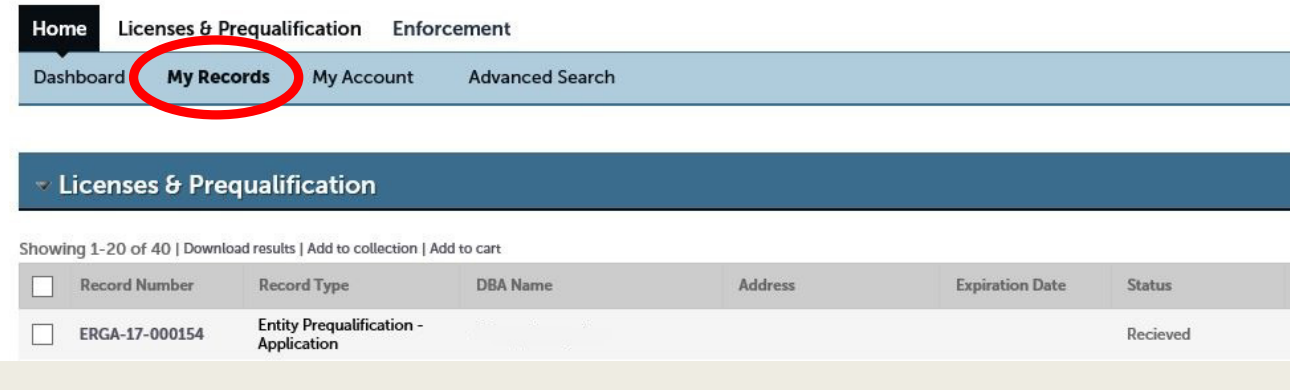